## **INSTRUKCA odnalezienie katalogu z danymi.**

Katalog gdzie znajdują się dane (KOS-kosztorysy, KAT-katalogi, PKOS-kopie zapasowe, Szablony – szablony do wydruków) można odnaleźć:

Sposób 1:

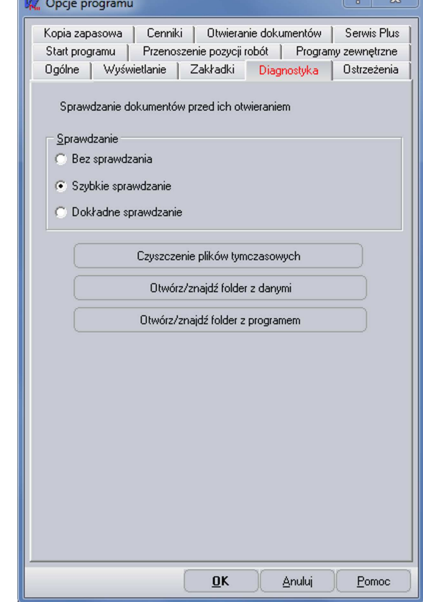

- Sposób 2:
- Uruchomić program WINBUD Kosztorys

• Uruchomić program WINBUD Kosztorys

• Z menu "Opcje" uruchomić " Opcje programu" Następnie wybrać zakładkę "Diagnostyka" • I kliknąć "Otwórz/Znajdź folder z danymi"

- Otworzyć okno "Zarządzania dokumentami"
- Kliknąć prawy, przyciskiem na przykładowy kosztorys i wybrać z menu opcje "Znajdź na dysku"

• Otworzy się okno "Eksploratora Windows" z zawartością folderu danego kosztorysu, aby wejść do katalogu KOS należy przejść poziom wyżej lub kliknąć na katalog KOS – katalog z kosztorysami

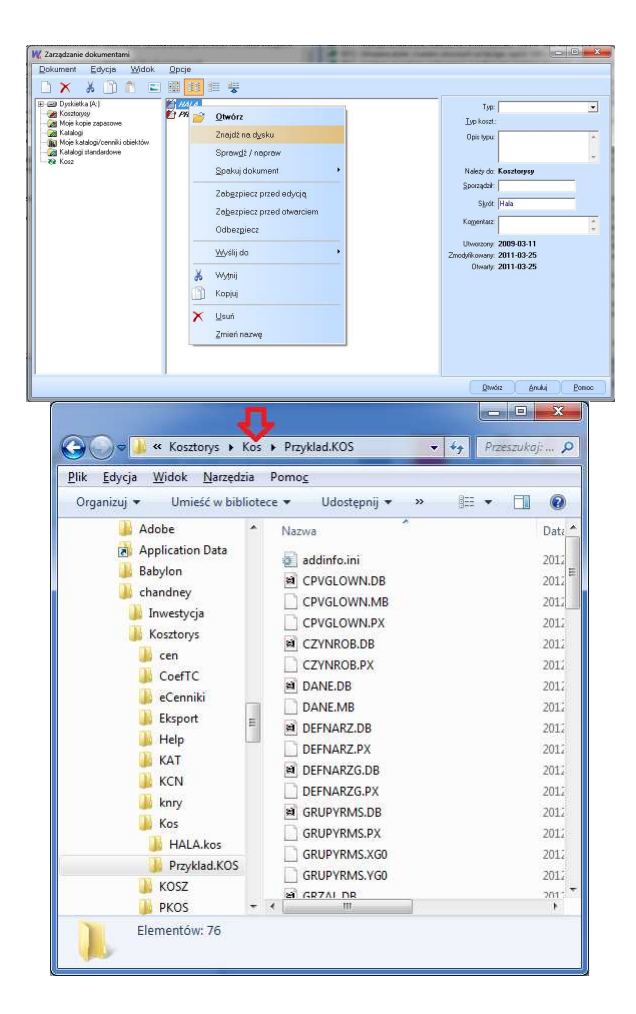

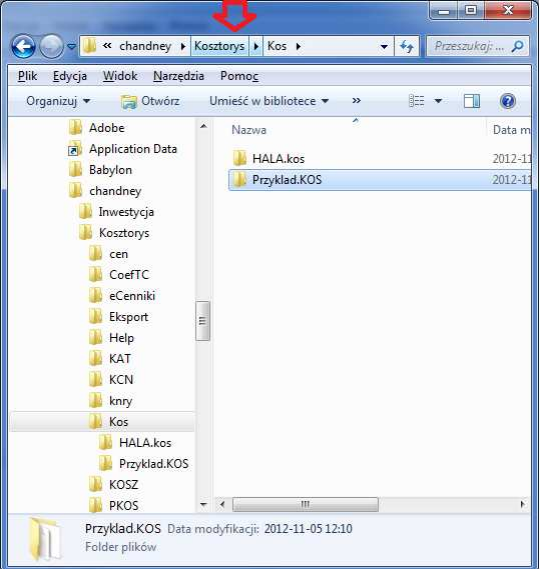

• Następnie kliknąć na katalog Kosztorys, katalog z danymi

• WINDOWS XP lub starszym C:\Program Files\WINBUD\Kosztorys Prof. lub nowszy C:\ProgramData\chandney\Kosztorys\ Sposób 3:

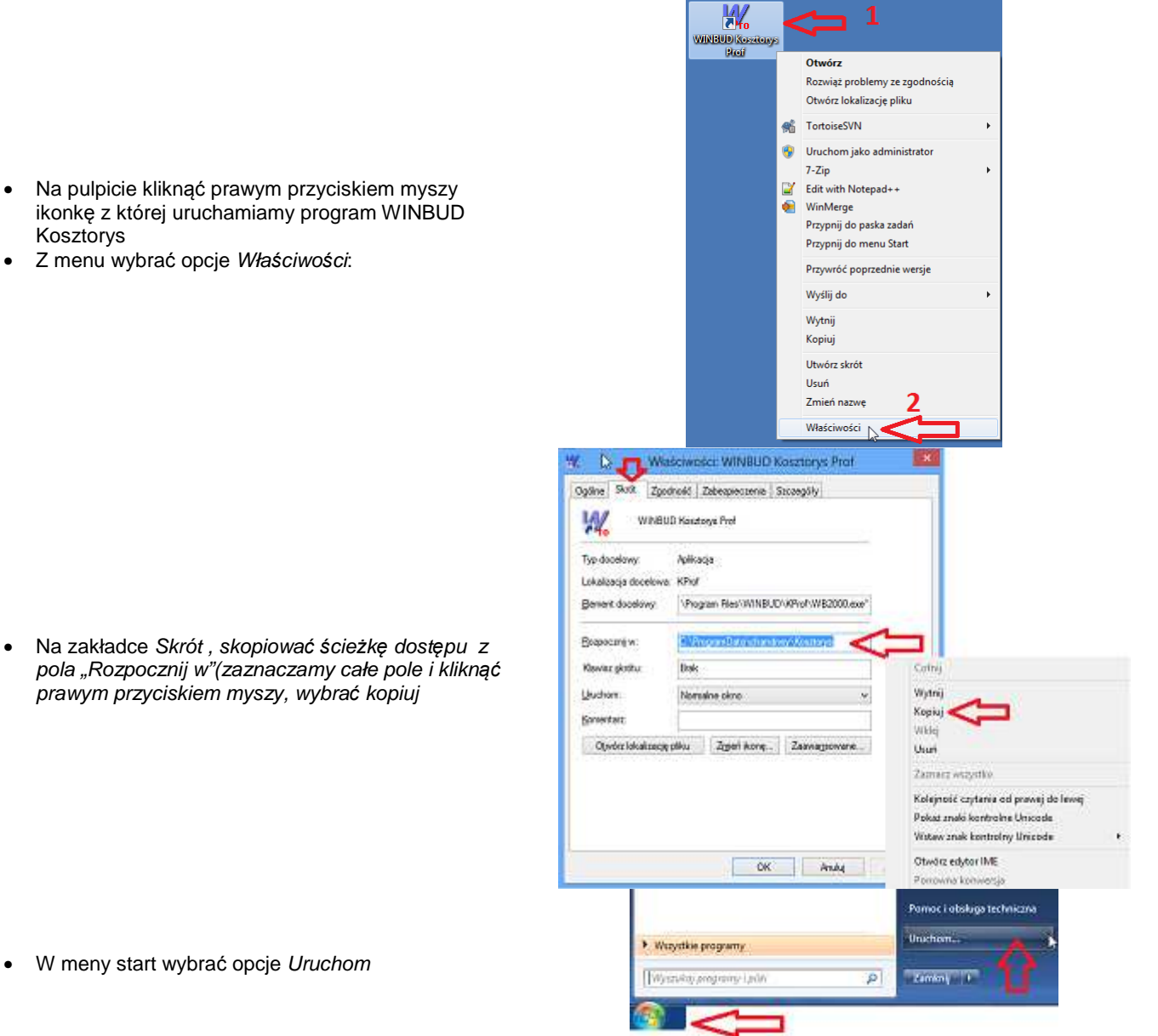

- ikonkę z której uruchamiamy program WINBUD Kosztorys
- Z menu wybrać opcje Wła*ś*ciwo*ś*ci:

prawym przyciskiem myszy, wybra*ć* kopiuj

• W meny start wybrać opcje Uruchom

- W pole Otwórz wkleić skopiowany wcześniej ścieżkę (prawym przyciskiem myszy kliknąc w to pole i wybieramy opcje Wklej)
- Kliknąć OK

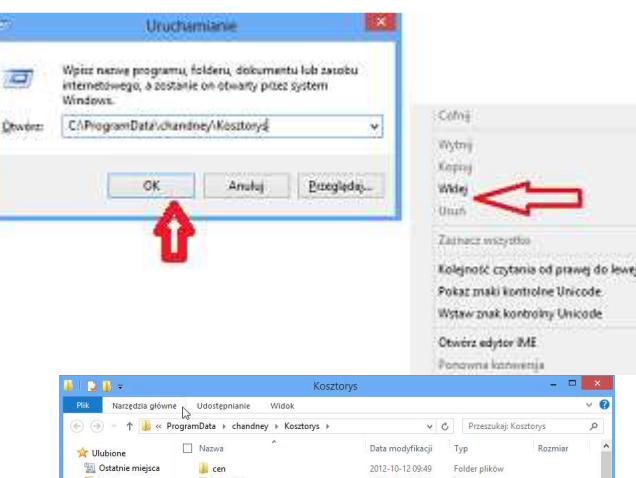

Ùh

są zainstalowane dane do programu WINBUD Kosztorys

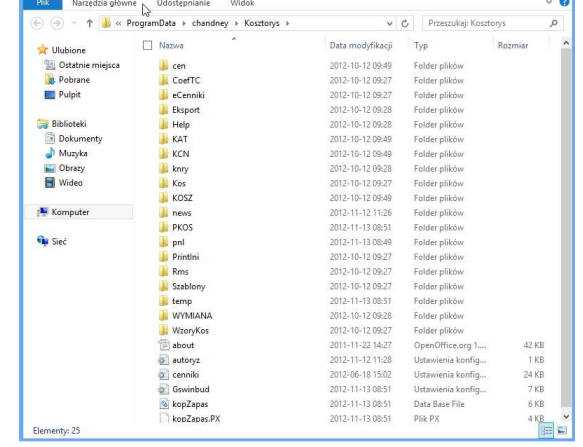

 $=$   $\blacksquare$ 

- Otworzy się eksplorator Windows z katalogiem gdzie
- Standardowe Katalogi instalacji to:

Dla WINBUD **Kosztorys Prof**:

Katalog instalacji programu: C:\program Files\WINBUD\Kprof Katalog instalacji danych: C:\programdata\chandney\KosztorysPROF

Dla **WINBUD Kosztorys Start:**

Katalog instalacji programu: C:\program Files\WINBUD\KStart

Katalog instalacji danych: C:\programdata\chandney\KosztorysStart Dla **WINBUD Kosztorys Zak**:

Katalog instalacji programu: C:\program Files\WINBUD\KZak

Katalog instalacji danych: C:\programdata\chandney\KosztorysZak Dla **WINBUD Kosztorys Prof. Demo**:

Katalog instalacji programu: C:\program Files\WINBUD\KPROFDemo Katalog instalacji danych: C:\programdata\chandney\KosztorysPROFDemo Dla **WINBUD Kosztorys Start Demo**:

Katalog instalacji programu: C:\program Files\WINBUD\KStartDemo Katalog instalacji danych: C:\programdata\chandney\KosztorysStartDemo Dla **WINBUD Kosztorys Sieć Klient**:

Katalog instalacji programu: C:\program Files\WINBUD\KNET Katalog instalacji danych: C:\programdata\chandney\KosztorysNET Dla **WINBUD Kosztorys Sieć Serwer**:

Katalog instalacji programu i danych : C:\program Files\WINBUD\KNETS

**Starsze wersje** programów mogą być też zainstalowane w katalogach: Katalog instalacji programu: C:\program Files\WINBUD\Kosztorys Katalog instalacji danych: C:\programdata\chandney\Kosztorys